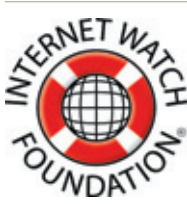

# How to... report online child sexual abuse content to the IWF

The Internet Watch Foundation (IWF) provides the UK Hotline for the public and IT professionals to report potentially criminal online content in a secure and confidential way. You can anonymously report:

- $\rightarrow$  Child sexual abuse images and videos hosted anywhere in the world
- $\rightarrow$  Criminally obscene adult content hosted in the UK. This is adult pornography of an extreme and criminal nature, such as rape or torture
- $\rightarrow$  Non-photographic child sexual abuse images hosted in the UK, such as computer-generated

w.ivit.org.uk **DOM:** 

The IWF works closely with the online industry to ensure that child sexual abuse images and videos are removed from the internet quickly and that access to these websites is prevented while the take-down is in progress.

At the same time, the IWF keeps close relationships with law enforcement agencies to ensure that the necessary evidence is preserved so that law enforcement can investigate the people who produce and distribute the content.

To report criminal content, go to **www.iwf.org.uk** and click on the 'report criminal content

> here' button. This will take you through the reporting process which only takes a couple of minutes.

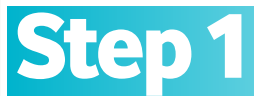

or hand drawn images of children being sexually abused

### Indicate the type of content

The IWF specifically deals with child sexual abuse content hosted anywhere in the world and criminally obscene adult

content and non-photographic child sexual abuse images hosted in the UK. You are asked to indicate which of these three types of content you think you are reporting.

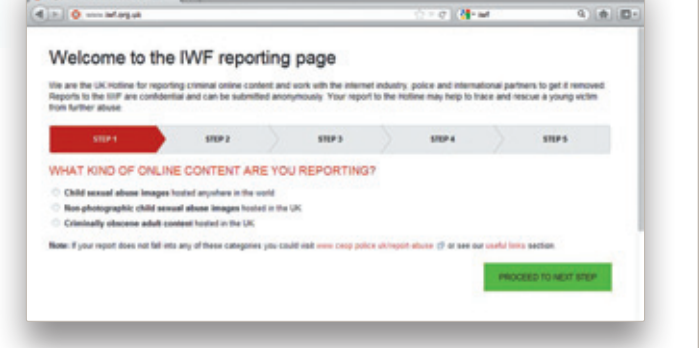

 $m = 1$ 

### Step 2

#### Indicate where you found the content

Simply tick the box indicating where you found the content (websites, newsgroups, emails with links…)

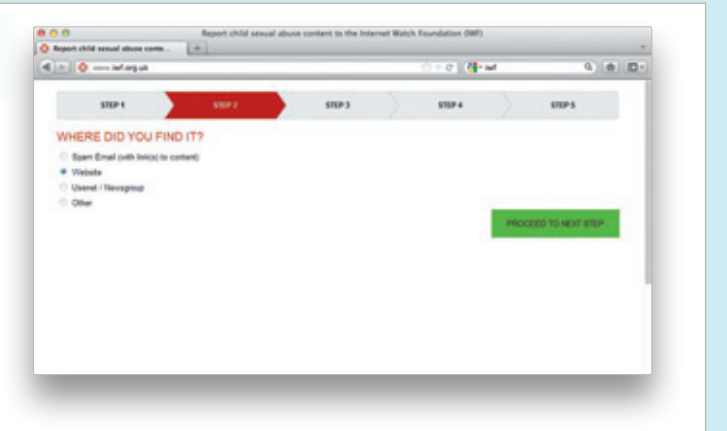

## **Step 3**

### Provide the URL

Provide the link or URL of the website where you have encountered the content. You can also leave additional comments should you wish.

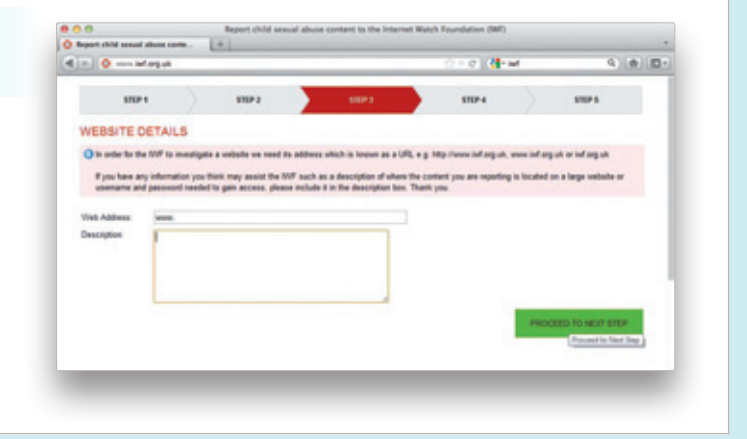

### Step 4

#### Choose reporting method

You can choose whether to report anonymously or to leave your contact details. If you request feedback, the IWF will keep you informed about the progress of the assessment and the possible removal of the content.

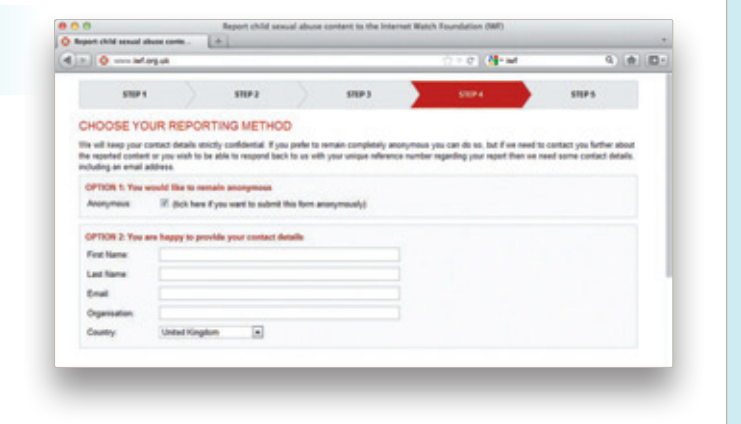

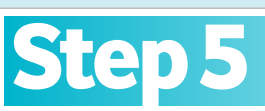

### Report confirmation

You will receive a message indicating your report has been submitted to the IWF.

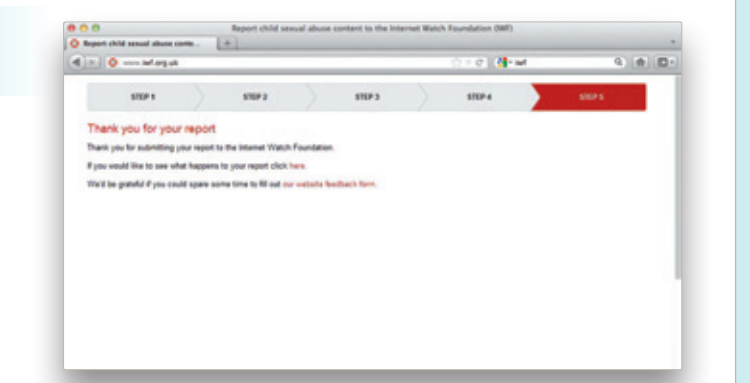

In 2011, the IWF processed a total of 41,877 reports and was able to take action on 12,966 URLs as they were considered to contain potentially criminal child sexual abuse content.

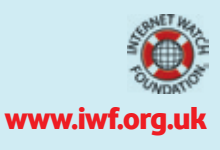